# A I 時代の新ネット検索術

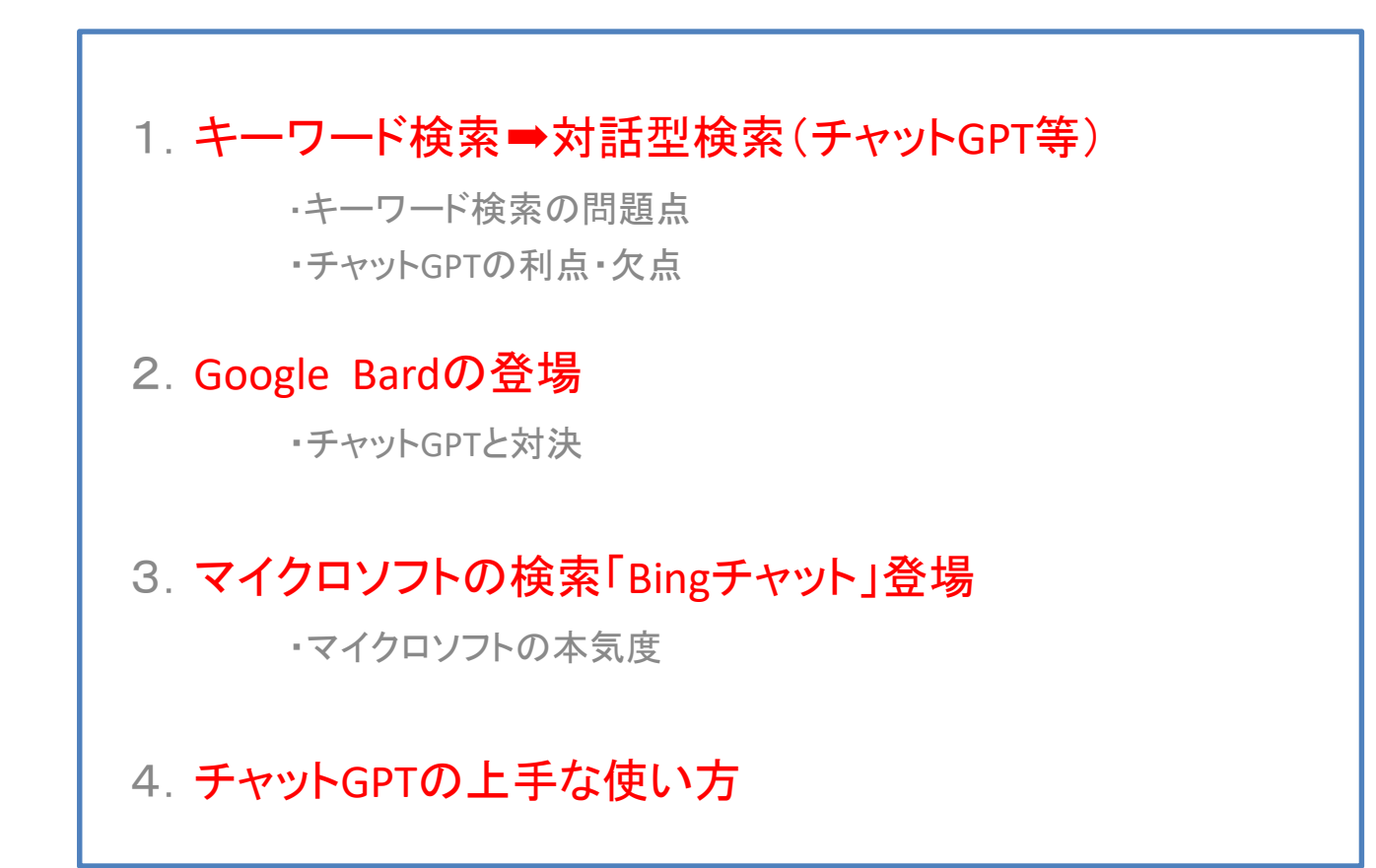

R5.6.10 「北のEとも」オンライン講座

### 1.キーワード検索から対話型検索

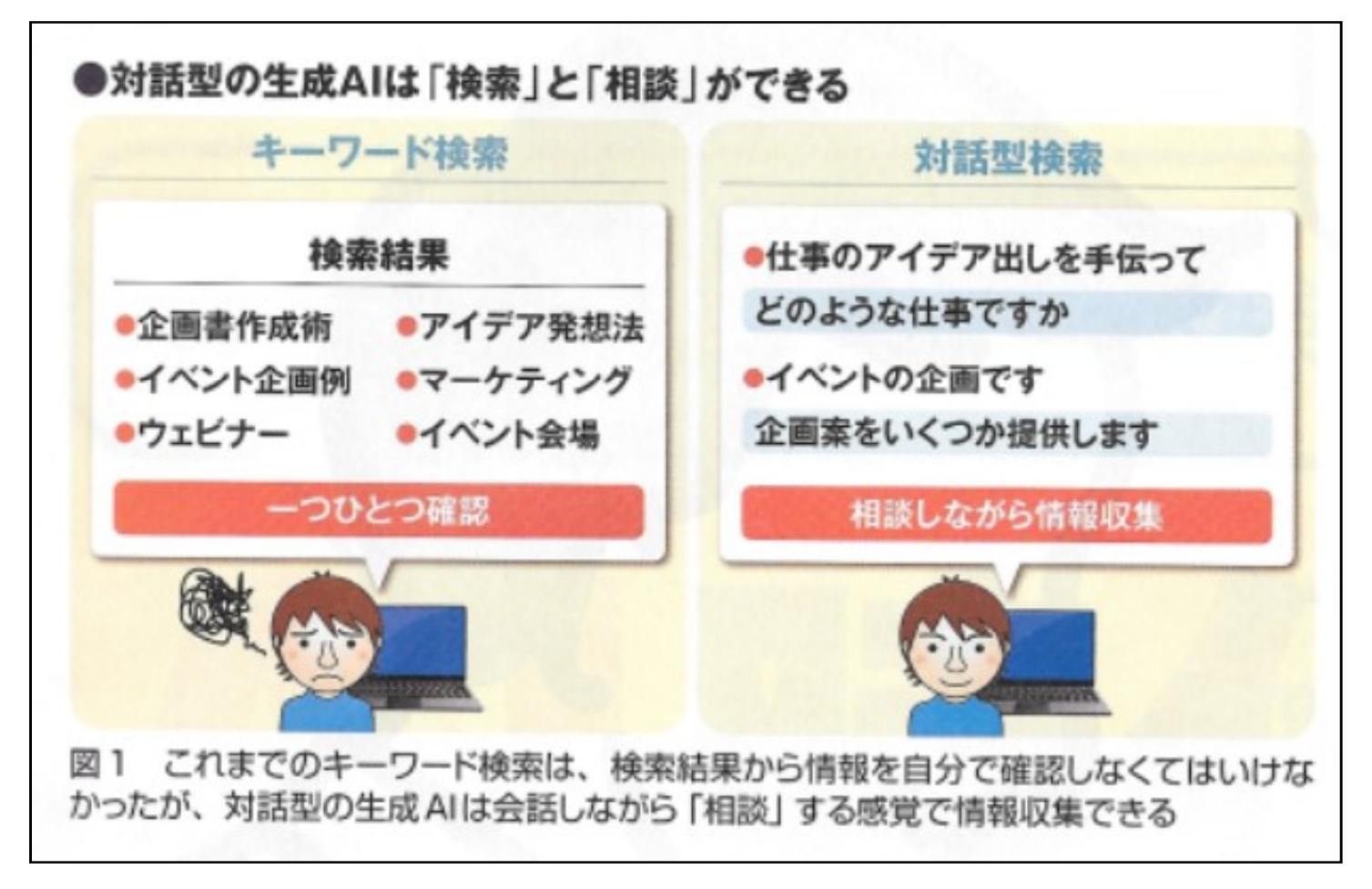

#### 日経パソコン 5.22号から

### ◆キーワード検索

• キーワードで検索すると • 該当するであろうホームページが数件~十数件のリストが表示さ れるが、どれを開くか迷う。 • 適当に開くと、内容が簡単すぎたり、やたらと詳しいものなど。 • 中にはやたらと、広告が一杯表示され邪魔をする。 • そこで別のサイトを開くが、物足りない。 そして次のサイト へ・・・・・

### ◆対話型検索(チャットGPT)

調べたい内容(思い)を入力すると、直ぐに回答が記述される。

満足できなければ、追加で聞き直すと、それなりの回答が記述される。

これを繰り返すことで、よく分る。

回答方法を指定すれば、それに沿った形の回答もしてくれる。

ただ、時々間違った答えがでます。

## 2.Google Berdの登場

- Googleからも、チャット型の生成Aiが登場し、 5月から日本語にも対応しています。
- そこでどちらが良いのか日経新聞が、2つの 生成AIを対戦させ記事にしました。
- 対戦テーマは次の5つ

要約

キャッチコピー

市場調査

メール代筆

プログラミング

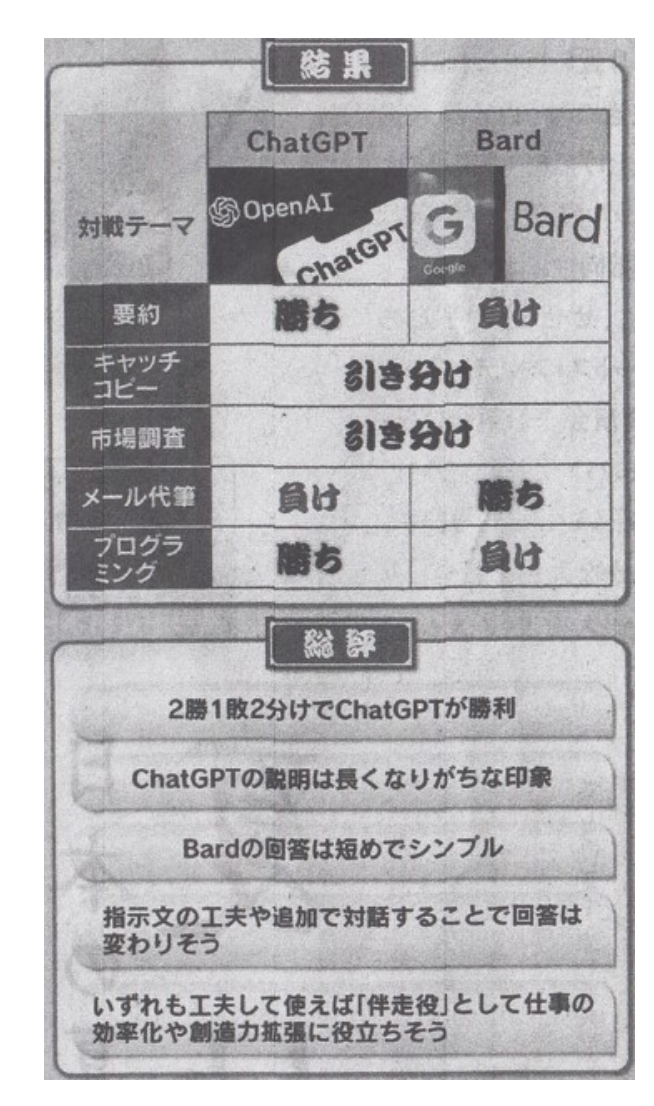

この情報と記事は大石さんからの提供です

# 3.マイクロソフトの検索に Bingチャット登場

- マイクロソフトはオープンAIが立ち上がる時 (2015年)から参画していましたが、2019年には 10億ドルの出資をしています。
	- 検索「Bing」にチャットGPTを連携

– Windows11にAIによる機能を追加(6月) • 「ウインドウズ・コパイロット」として対話機能を付ける

索エンジン 対話型人工知能 ャットCPH」に、 イクロソフト(MS)は33日、 チャットGPTアプリのア イコン - Phoneに表示された 【ニューヨーク共同】 米マ (4) 上局  $\begin{array}{c}\n\overrightarrow{B} \\
\overrightarrow{i} \\
\overrightarrow{B}\n\end{array}$  $\begin{array}{c}\n\widehat{A} \\
\widehat{J}\n\end{array}$ MSの検  $\widetilde{E}$ Ρ ChatG .<br>P 子 発表した。 になる。  $\mathcal{Z}% _{M_{1},M_{2}}^{\alpha,\beta}(\varepsilon)$ 発表した。チャットGPTは ドウズ11 結果を回答に反映できるよう 基にしていたが、最新の検索 2021年9月までの情報を 機能を6月に追加することも 基本ソフト た。同時に、 会員にも近く広げる予定だ。 MSが開発者会議で発表し 向けに提供を開始した。 チャットGPTの有料会員 」の機能を連携させたと にAIによる支援  $\widehat{S}$ パソコンなどの ラィン 索 無料

2023年05月25日 配信

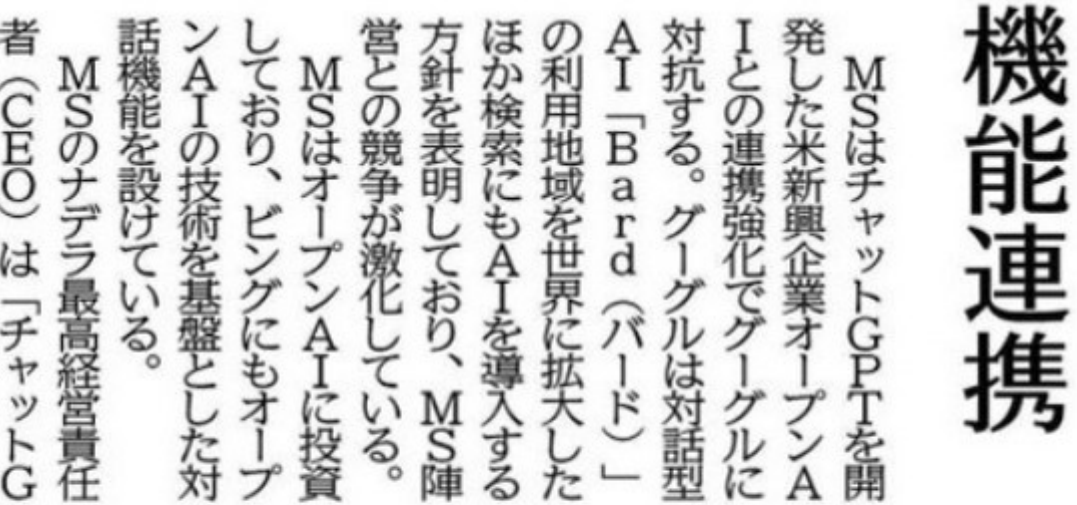

#### マイクロソフト 情 に最新 答 胦 ПI Ą. 又

述べ、協業をさらに進める考 えを示した。 ことの始まりに過ぎない」と オープンAIと計画している PTとビングの連携のために の名称は「ウィンドウズ・コ ウィンドウズ11の支援機能

 $\vec{\mathcal{S}}$ Ď 成したりできる。 に対話機能が付くようにな パイロット」で、画面の右側 文書ファイルの要約を作 ソフトの操作を指示した

Ď きるようになる。 から簡単に食材を注文した も発表した。 ビングとの対話 連携できる機能を持たせたと ット通販や旅行サイトなどと MSはビングにインターネ 旅行の予約を取ったりで

### Google対マイクロソフトの構図

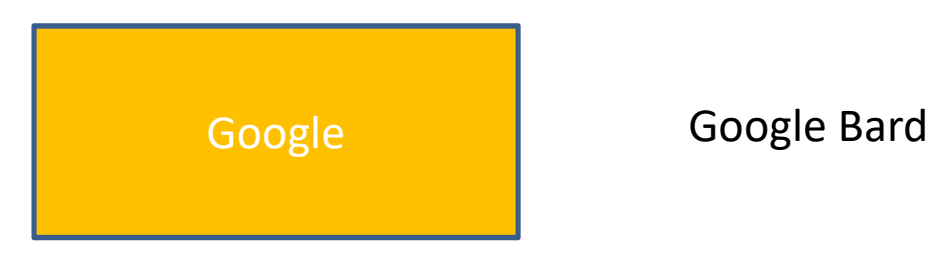

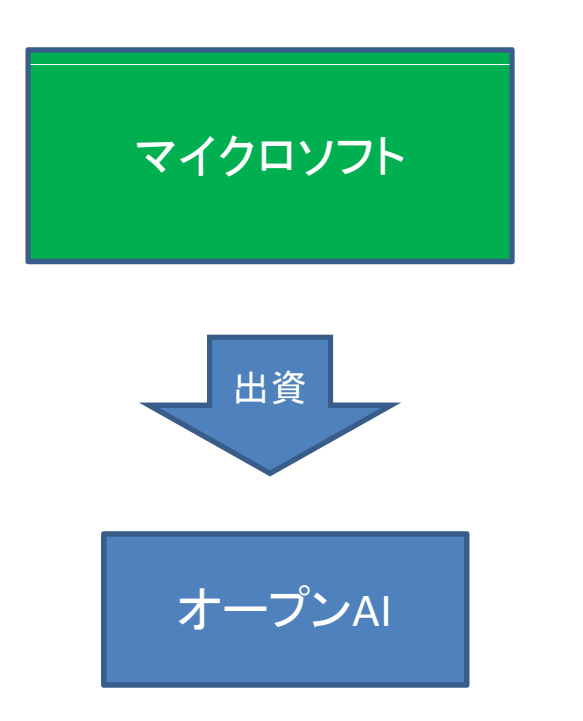

- ・Bing チャット(チャットGPTと連携)
- ・Windows11にも近くAIによる支援機能を追加 (コパイロット)

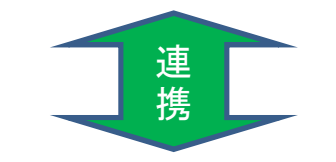

チャットGPT チャットGPTプラス

#### チャットGPTでの検索結果

### チャットAIの比較を「チャットGPTに聞いてみました

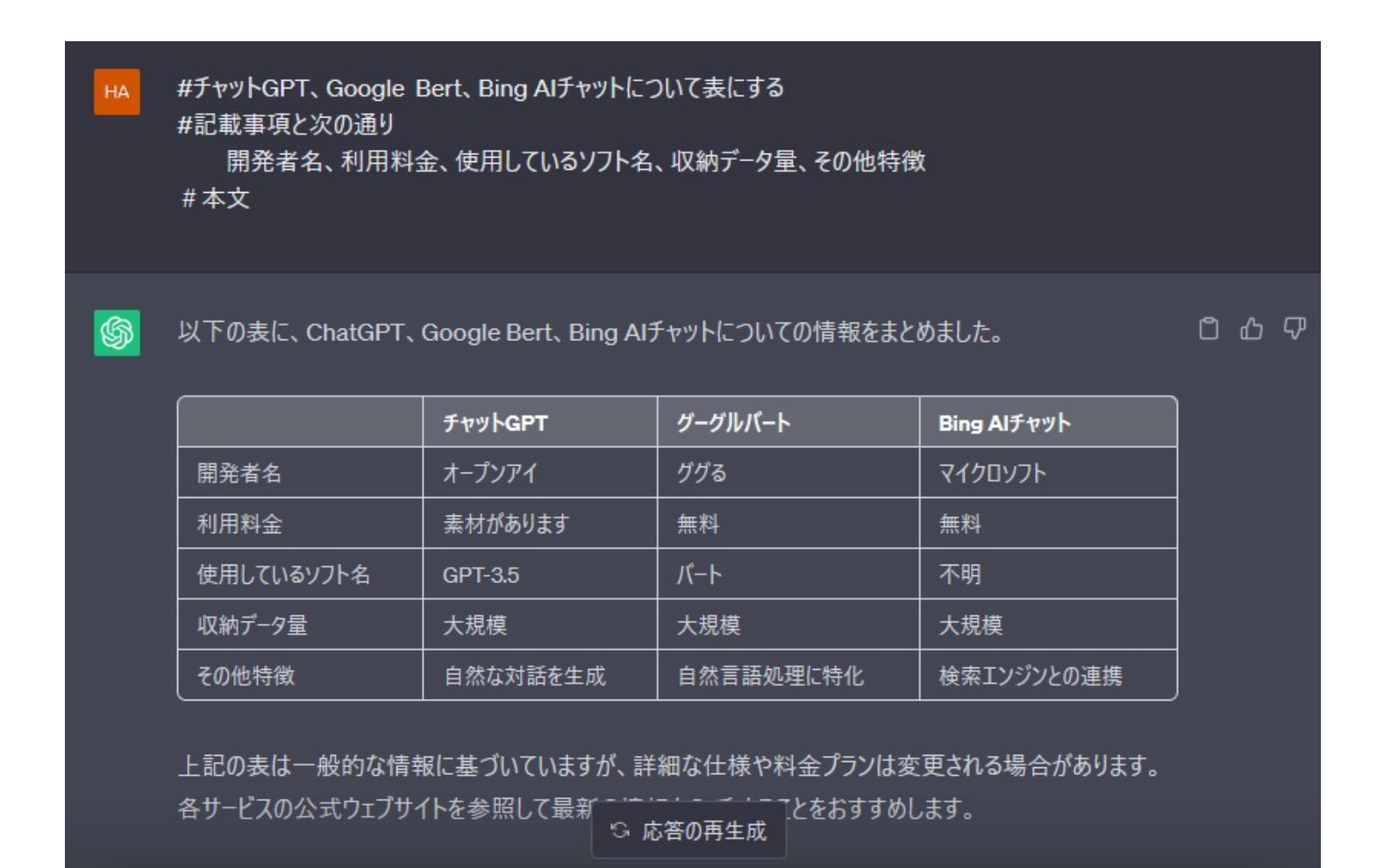

### Bingチャットについて解説 ファインスタックス 1/2

For X-tech Marketing https://www.sedesign.co.jp/dxinsight/bing-ai-chat **SE**Design

#### BingのAIチャットの概要

BingのAIチャットは、Microsoft社が開発した対話型のAIチャットツールであり、2023年2月にリリ ースされました。ユーザーからの質問に対して、AI技術を活用してさまざまな情報を収集·抽出 し、チャットで適切な回答を行うことが可能です。

そもそもBingとは、Microsoft社が提供している検索エンジンであり、BingのAIチャットはBing 検索エンジンに対してAIチャット機能を実装したツールです。「BingChat」や「BingAI」などと 呼ばれていますが、公式サイトでは「新しいBing」とされています。

BingのAIチャットは現在無料で使用でき、日本語での質問や回答にも対応しています。

#### BingのAIチャットの仕組み

BingのAIチャットは、ChatGPTを開発したアメリカの非営利団体であるOpenAIが持つ「GPT-4」 という技術を採用しています。Microsoft社はOpenAIに多額の出資をしており、OpenAIとパート ナー関係にあるため、OpenAIが持つ技術を利用できるのです。

そもそも「GPT」とは、「Generative Pretrained Transformer」の略であり、異なる文章間の類 似度や含意関係を高精度に推測できる自然言語技術処理モデルです。GPT-4は、GPTの最新バージ ョンであり、膨大なテキストデータだけでなく画像や動画、音楽といったさまざまな形式のデータ も学習しています。

BingのAIチャットは、Bing検索とGPT-4の技術を組み合わせたツールであり、Microsoft社は組み 合わせたこれらの技術を「Microsoft Prometheus (マイクロソフトプロメテウス) モデル」と称し ています。

それでは、新しいBing(Bingチャット)を使ってみましょう。

・Edgeでインターネットに接続

・マイクロソフトのアカウントでログイン

・Bingをクリック

・Bingのチャットをクリック

・レベルを選択

・何でも聞いてみる

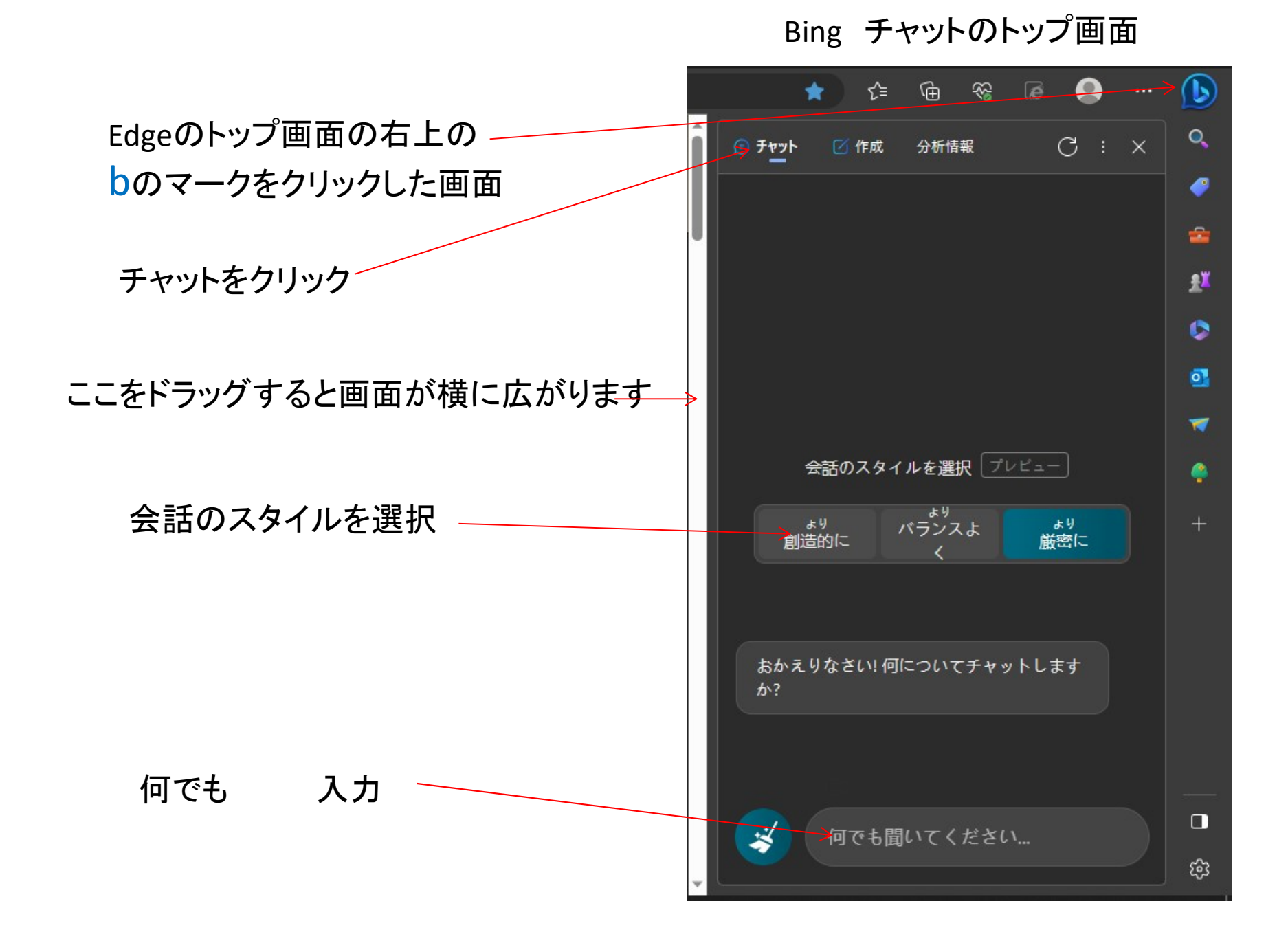

# 4.チャットGPTの上手な使い方

#### ① #記号を使って回答に条件をつける

本文の前に、回答の前提となる条件・制約事項などを#記号を付けて記述します。 #指示

文章の形態(箇条書き、〇項目)

#制約

400文字で

#本文

②回答を追加させる

#### ② 消去方法

個人情報が残らないように トップ画面 の本人IDをクリック➡設定➡クリア